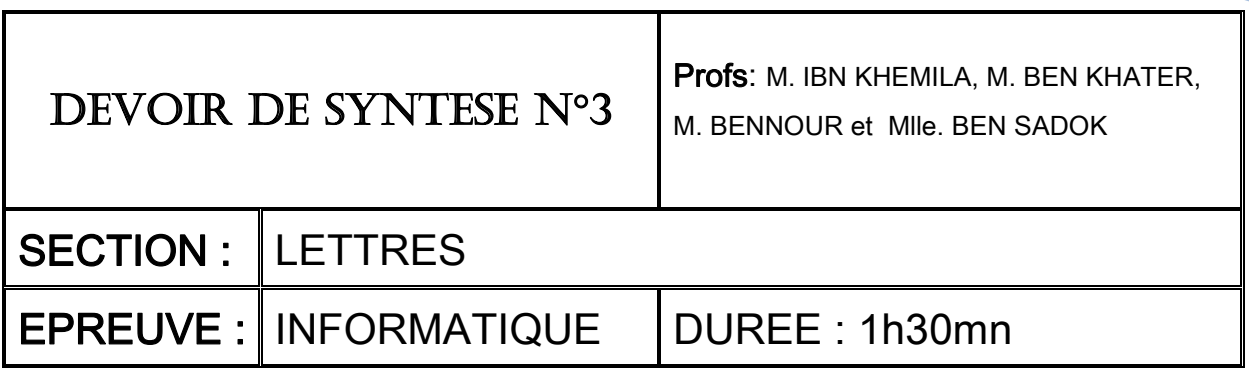

## **Exercice n°1 : (3 points)**

Dans un contexte informatique, compléter le tableau ci-dessous en mettant devant chaque définition le terme qui convient parmi la liste suivante :

#### **Site Web, Pilote, TCP/IP, Réseau poste à poste, clients, méta-moteurs**

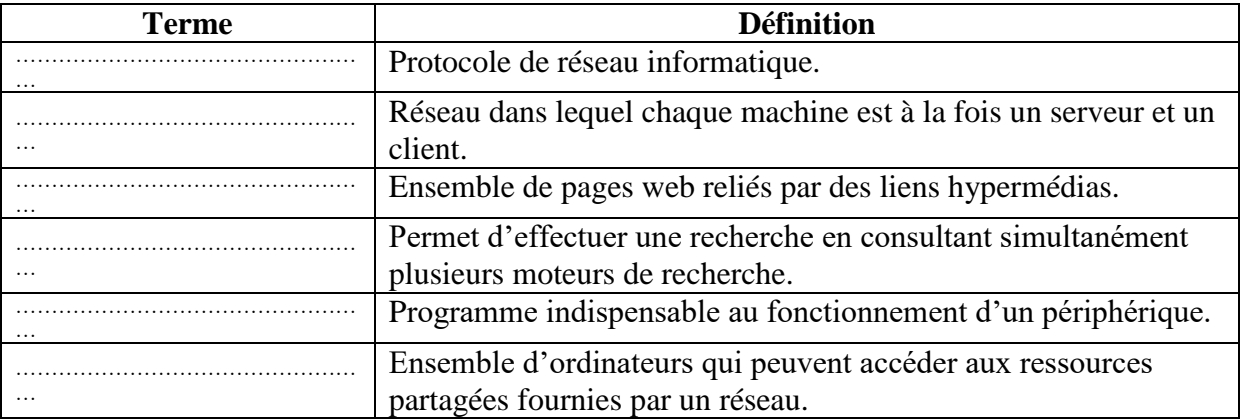

## **Exercice n°2 : (5 points)**

1) Dans un contexte informatique, donner une définition au terme suivant :

................................................................................................................................................................................................................

**Fréquence d'un son** : ……………………………………………………………………………………………………

2) Donner les caractéristiques d'une image.

…………………………………………………………………………………………………………………………………………

- …………………………………………………………………………………………………………………………………………
- 3) Soit le fichier image "photo.bmp" ayant les caractéristiques suivantes :

400 pixels en largeur, 300 pixels en hauteur et 24 bits comme profondeur de codage de la couleur.

a. Déterminer la taille de cette image en octets.

b. Si on enregistre l'image sous le nom "photo.jpg", quelles sont les caractéristiques qui vont changer ? Pourquoi ? …………………………………………………………………………………………………………………………………………

………………………………………………………………………………………………………………………………………….

# **Exercice n°3: (2 points)**

Soient les unités de mesure suivantes : Pixel, Octet, Hertz, Bands, DPI, Décibels, ppm.

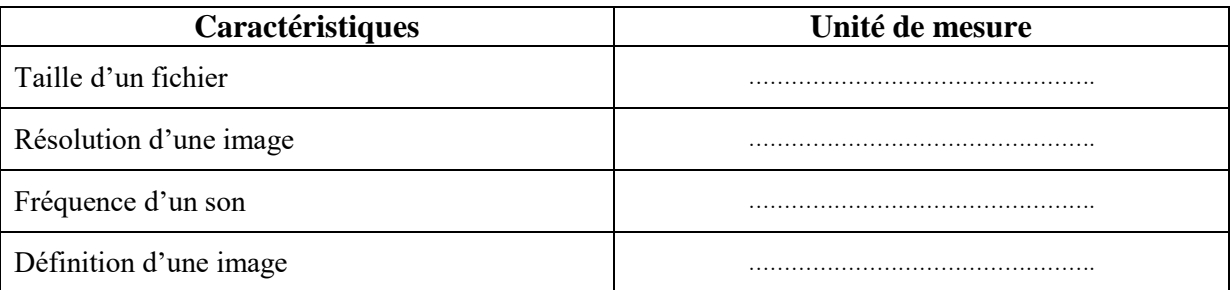

# **Exercice n°4: (10 points)**

Le tableau suivant présente l'état de salaires des employés d'une société.

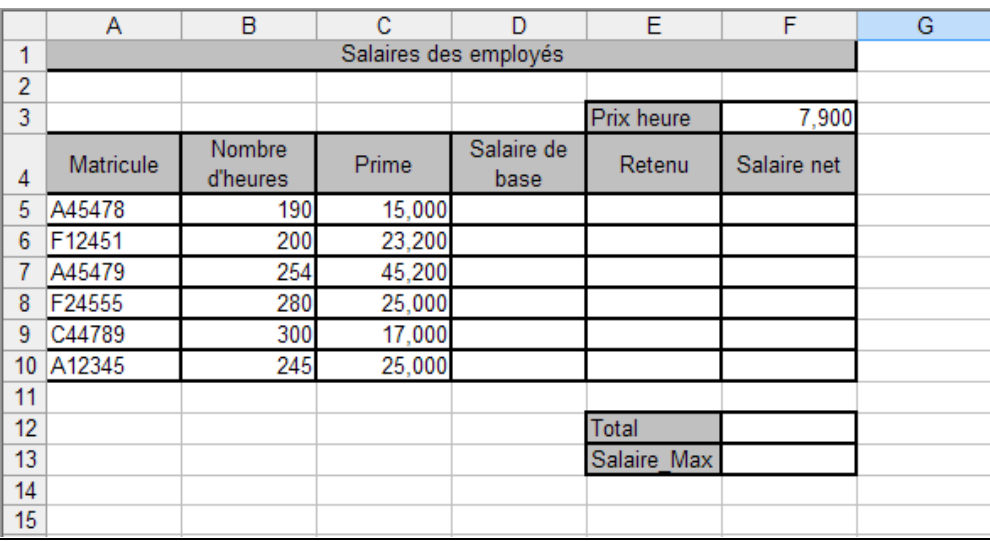

1) Donner la formule à saisir dans la cellule **D5**, pour calculer le salaire de base, sachant que :

**Salaire de base= Nombre d'heures \* Prix heure**

………………………………………………………………………………………………………………………………………………

2) Rédiger la démarche à suivre pour calculer automatiquement les autres durées de location.

……………………………………………………………………………………………………………………………………………………..

3) Donner la formule à saisir dans la cellule **E5**, pour calculer le **Retenu**, sachant que : **Retenu=10% \* Salaire de base si Nombre d'heures ≤ 250** heures  **= 8% \* Salaire de base sinon.** 4) Donner la formule à saisir dans la cellule **F5**, pour calculer le **Salaire net**, sachant que : **Salaire net= Salaire de base + Prime -Retenu** ……………………………………………………………………………………………………………………………………………… 5) Donner la formule à saisir dans la cellule **F12**, pour calculer le total des **Salaires net**, sachant que : ……………………………………………………………………………………………………………………………………………… 6) Donner la formule à saisir dans la cellule **F13**, pour calculer le **Salaire net** maximale. 7) Donner la marche à suivre pour trier le tableau en ordre croissant selon le Nombre d'heures. …………………………………………………………………………………………………………………………………………………… …………………………………………………………………………………………………………………………………………………… …………………………………………………………………………………………………………………………………………………… …………………………………………………………………………………………………………………………………………………… …………………………………………………………………………………………………………………………………………………… 8) En utilisant un filtre élaboré, spécifié le contenu de la zone de critères et celui de la zone d'extraction (copie de résultat) pour extraire le Matricule et le prime des employés dont le nombre

d'heures est supérieur ou égale à 250 heures.

#### **Zone de critères Zone d'extraction**

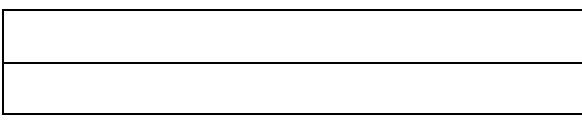

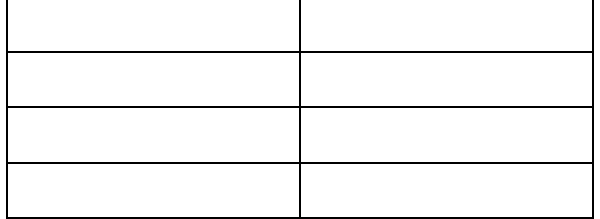

**2010**